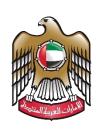

الإمارات العربية المتحدة وزارة الصناعـــــة والتكنولوجيا المتقدمـــة

Issue of a price preference certificate

**User Manual** 

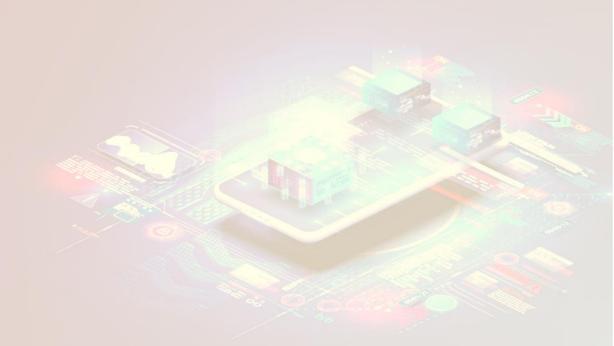

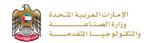

## Issue of a price preference certificate

This service allows the Factories that have an industrial license benefit from this service, as this certificate gives the products of national factories priority when submitting tenders for purchases at the Ministry of Finance or local financial departments., to apply just press (**Start Service**) button.

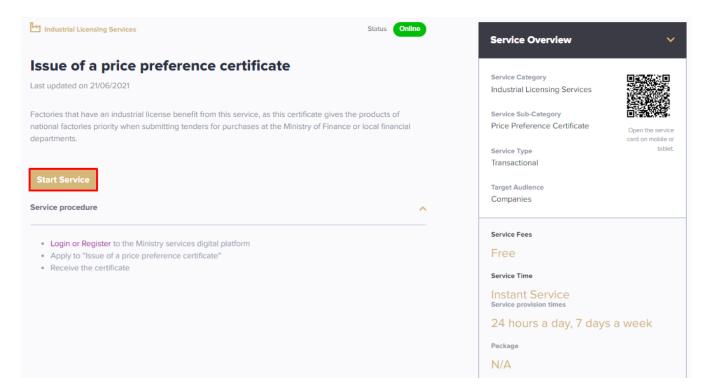

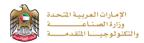

## **Service Execution Steps**

1- The applicant fills the required fields, uploads the needed attachments he should read the Terms and Conditions and accept them, then press (Next) to submit or (Save and Continue Later) to save draft version or cancel the application.

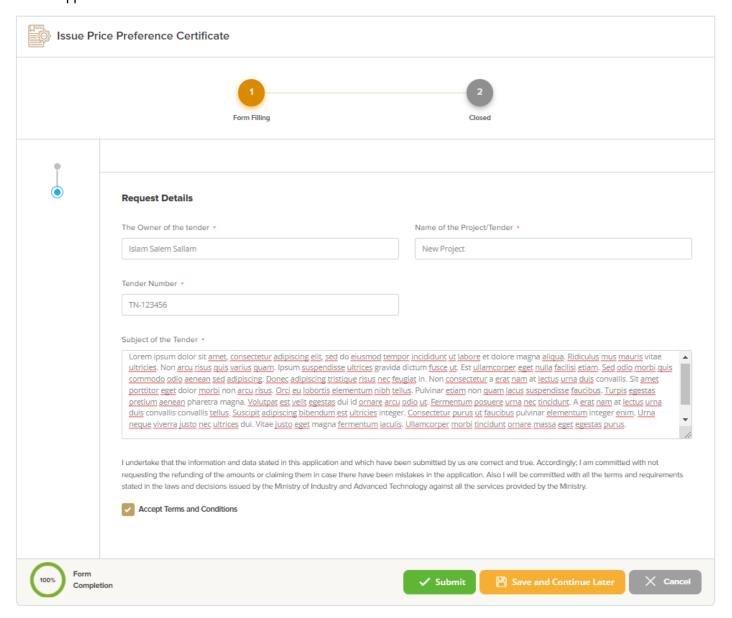

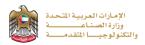

**2-** The applicant evaluates the service and provide suggestions and feedback.

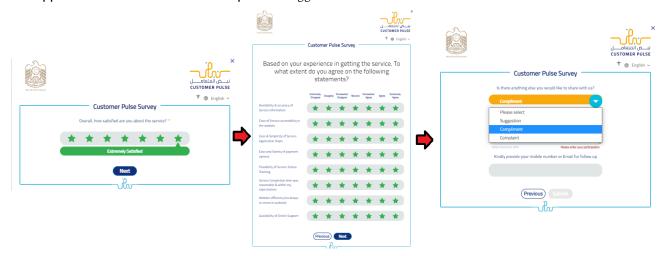

3- A successful message will be appeared, and the applicant can choose to return to (My Application)

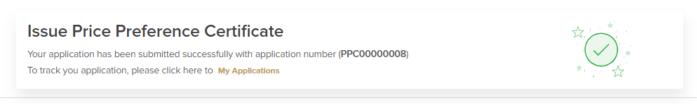

## Application follow-up

The applicant can follow-up the submitted application status from (My Applications) tab in the menu and can track application updates from website notifications and E-mail messages.

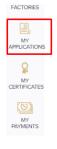

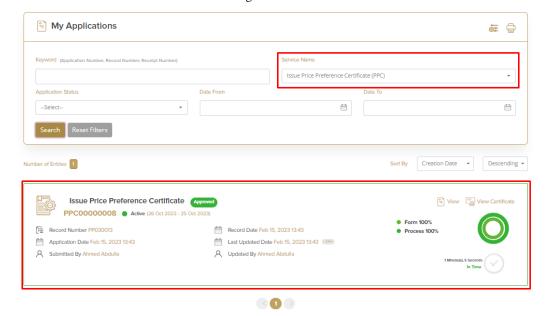